## **Certifikát nepodporuje algoritmus SHA-256 nebo SHA-348 nebo SHA-512**

Množí se případy, kdy se lékař či lékárník snaží nastavit v lékařském či lékárenském software elektronický podpis vystavený Českou poštou, s.p. (Postsignum), První certifikační autoritou,a s. nebo eIdentity a.s. nebo tímto elektronickým podpisem podepsat vystavovaný či vydávaný eRecept, a zobrazí se chybová hláška: *"Certifikát nepodporuje algoritmus SHA-256 nebo SHA-348 nebo SHA-512, který je pro tento účel vyžadován!"*

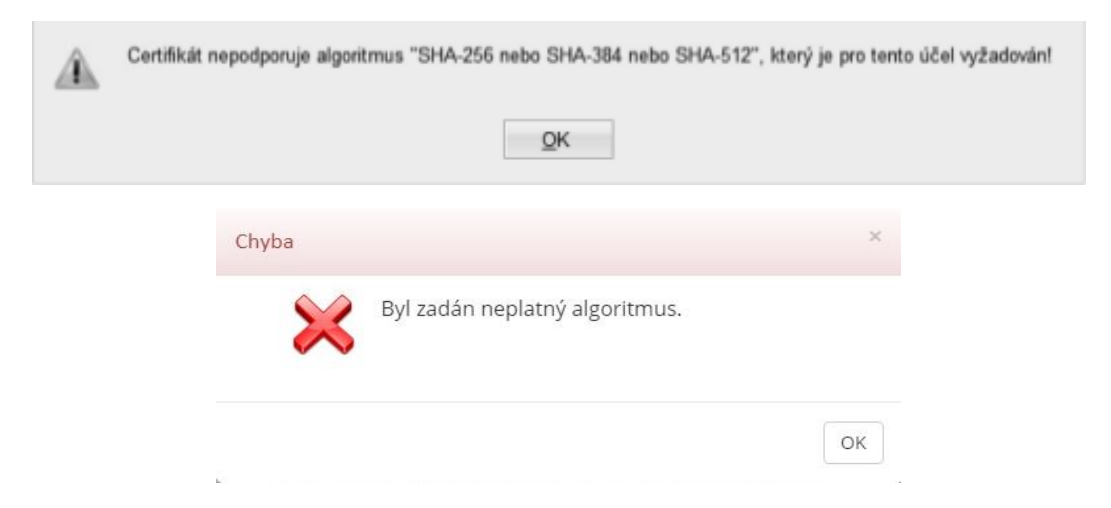

**Na stránkách poskytovatelů certifikačních služeb je návod na provedení opravy.**

### **PostSignum (Česká pošta, s.p.)**

### **Změna uložení klíče v operačním systému (podpora SHA 256 podepisování)**

Některá úložiště operačního systému Windows nepodporují vytváření elektronického podpisu s použitím algoritmu SHA 256. V aplikaci iSignum je možné tuto podporu zapnout. Upozorňujeme, že změnou se manipuluje s klíči a měla by být vytvořena záloha.

#### **Postup opravy:**

- Stáhnout aplikaci **iSignum** jednoduchý nástroj pro správu certifikátů [http://www.postsignum.cz/isignum.html.](http://www.postsignum.cz/isignum.html)
- Přepněte se na záložku Windows
- Posuvníkem přejeďte doprava na sloupeček "Podpora SHA-256"
- Jestliže je vypsáno Zapnout, tak na dané slovo a řádek klikněte a potvrďte změnu.

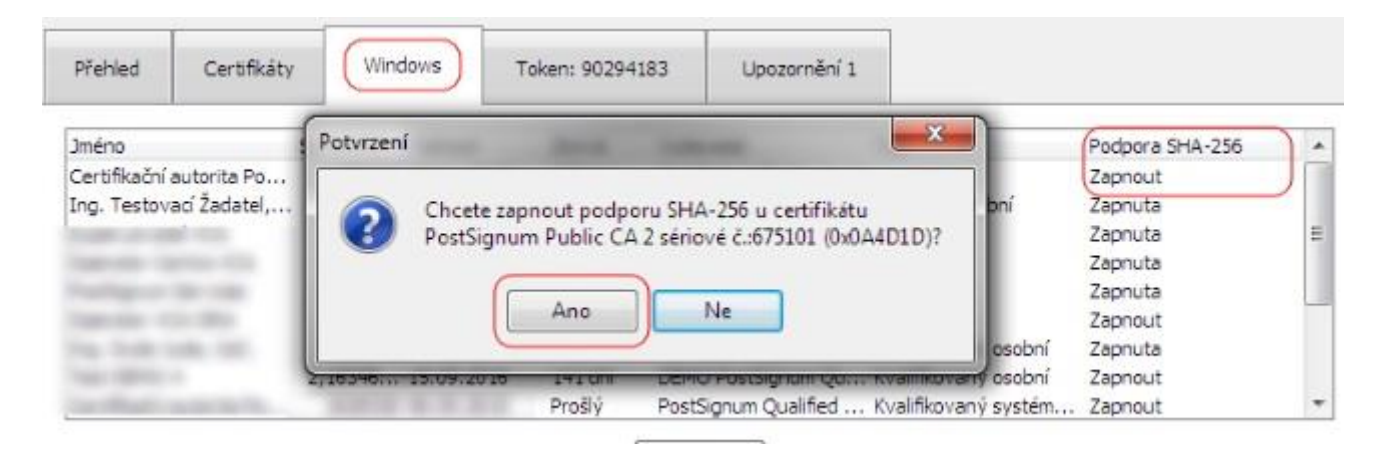

# **První certifikační autorita, a.s.**

#### **Postup opravy**

• Stáhnout aplikaci **I.CA PFX TOOL** [http://www.ica.cz/Aplikace-stazeni.](http://www.ica.cz/Aplikace-stazeni)